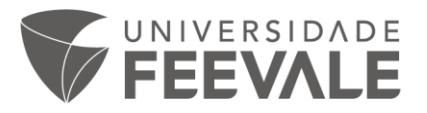

## **Mudança de layout para Acesso remoto CAFe 2021**

## **Atenção!**

A autenticação necessária para que você utilize os conteúdos digitais para pesquisa da biblioteca mudou. Ficou ainda mais fácil e prático!

1. Acesse o site da Biblioteca Feevale e vá até Portal Capes, em Espaço Virtual.

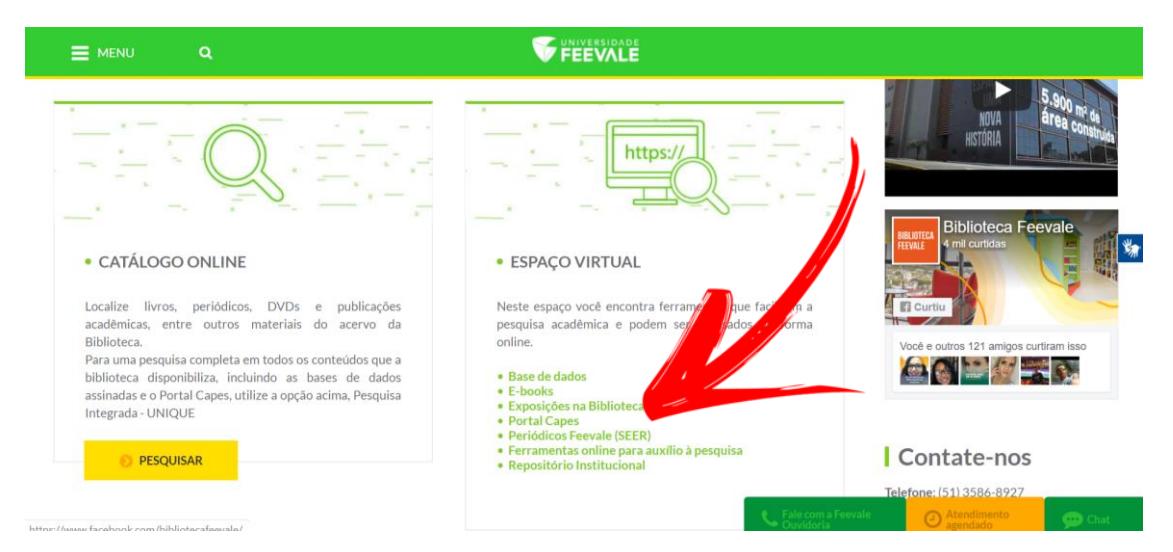

2. No topo do site do Portal, clique na opção "Acesso CAFe".

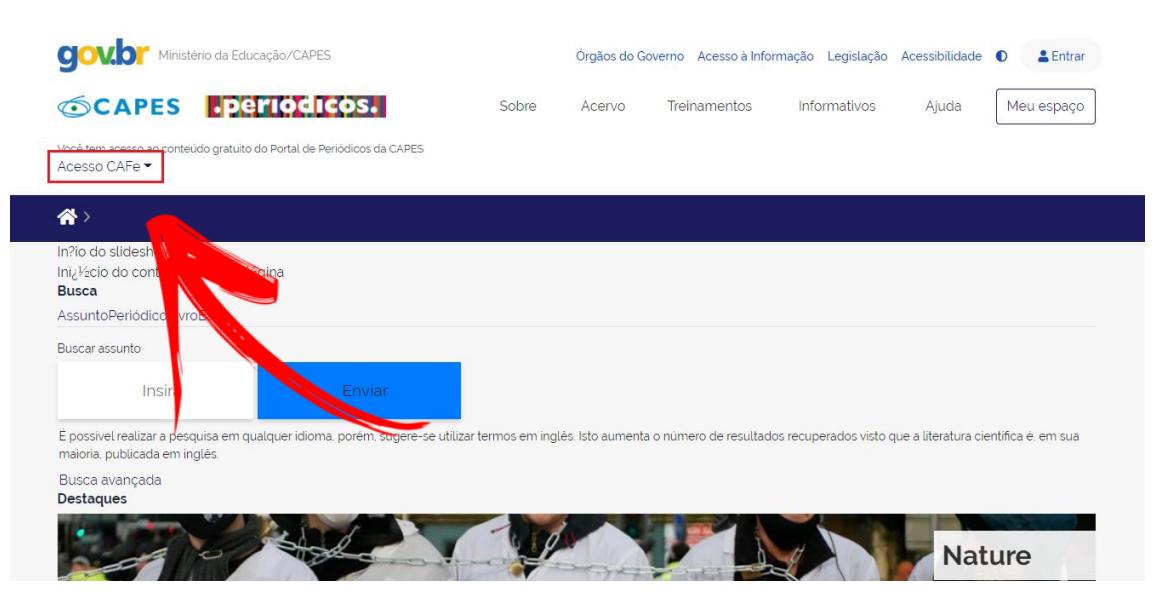

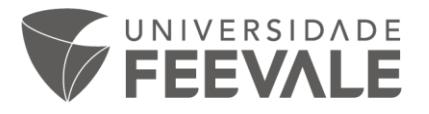

3. Selecione na lista de instituições "Universidade Feevale" e clique em "enviar".

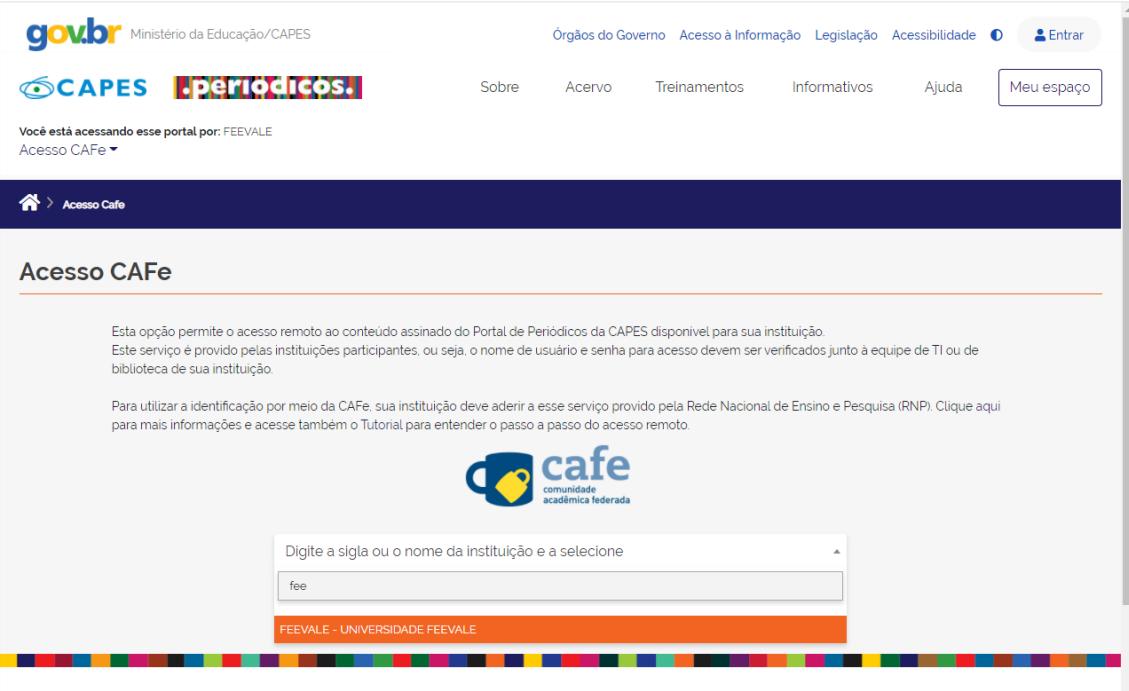

4. Na próxima etapa, digite seu código e senha Feevale para autenticação.

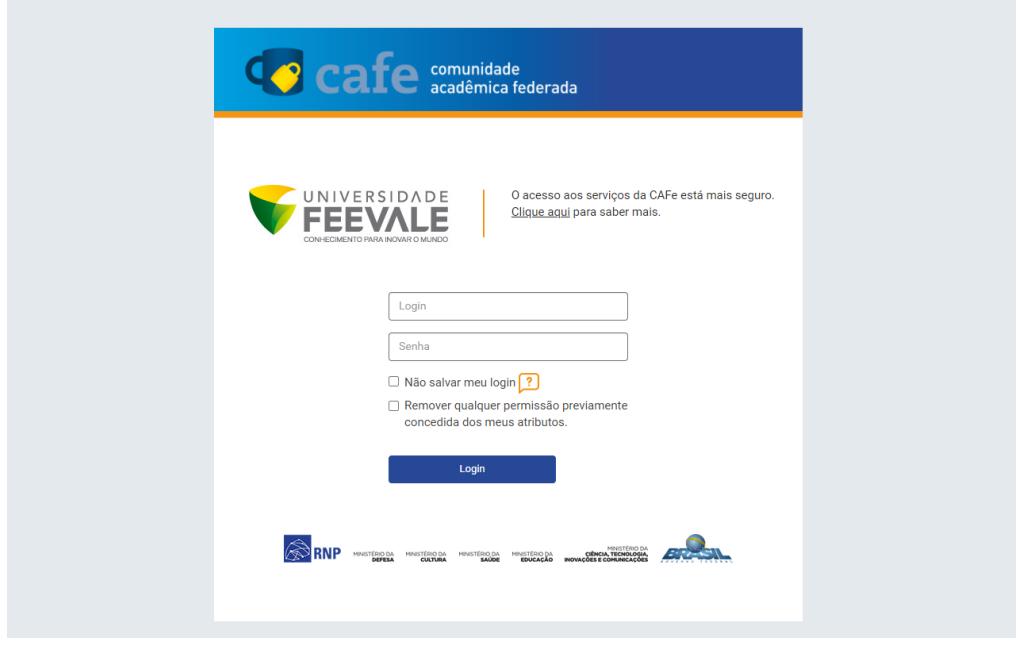

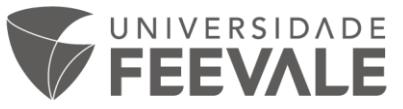

5. Clique em "Aceitar" na tela seguinte.

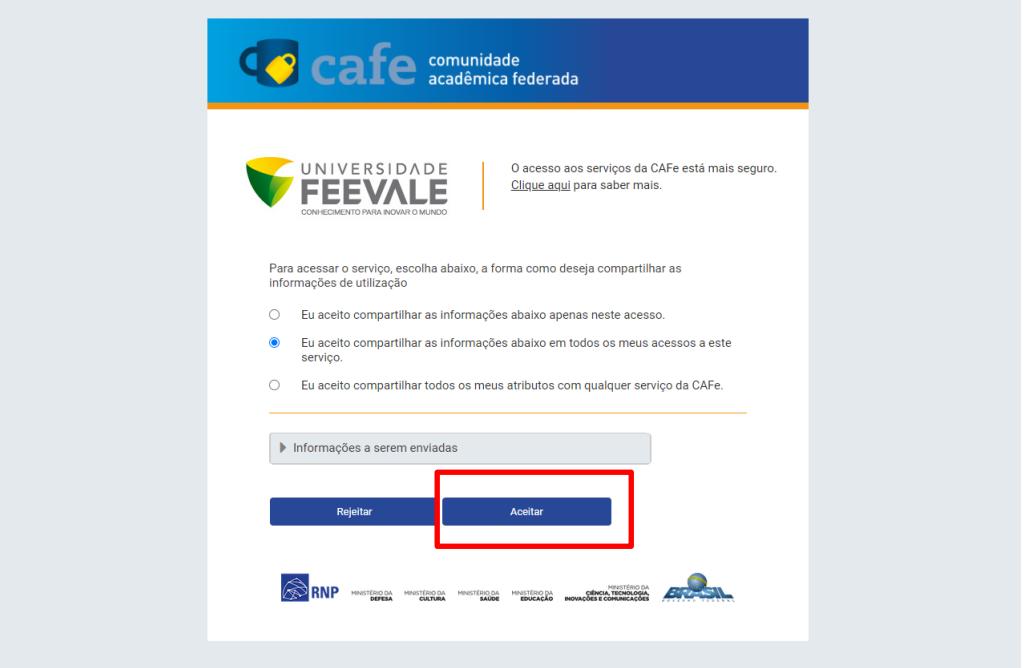

6. Você estará autenticado como Universidade Feevale e poderá usufruir dos conteúdos para pesquisa que a Biblioteca disponibiliza.

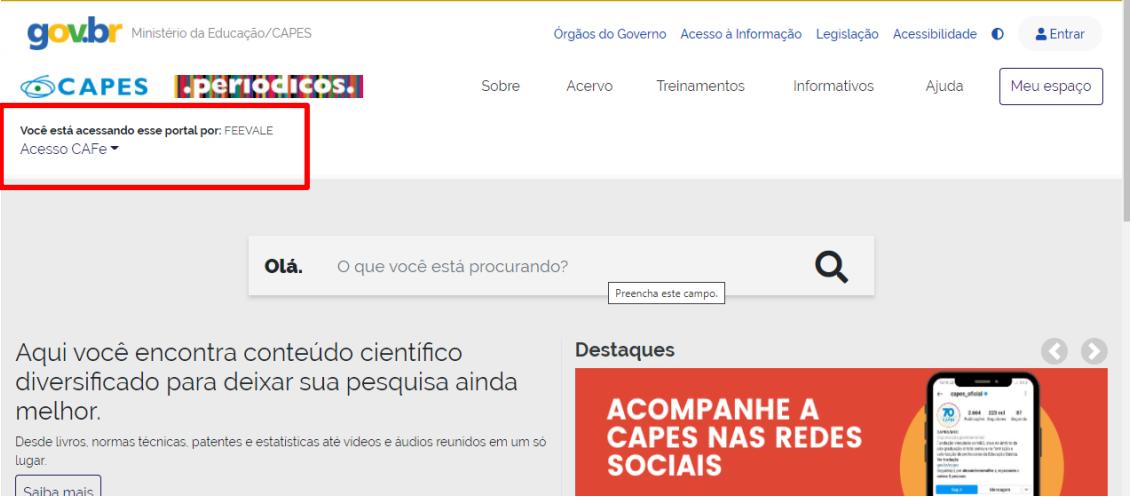

**Em caso de dúvida sobre como efetuar os procedimentos, escreva para [biblio@feevale.br](mailto:biblio@feevale.br) que as bibliotecárias te auxiliarão!**